# TANGO software

## **GUÍA DE** IMPLEMENTACIÓN

### SUELDOS

*Liquidación del Impuesto a las Ganancias*

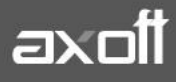

#### **LIQUIDACIÓN DEL IMPUESTO A LAS GANANCIAS**

En el presente documento se detallarán las configuraciones requeridas para el cálculo del Impuesto a las Ganancias, sobre los haberes liquidados.

#### **1. DEFINICIÓN DE PARÁMETROS**

En Parámetros de Sueldos, solapa Impuesto a las Ganancias podrá indicar:

- Método de Cálculo del Impuesto
- Topes aplicables para las Deducciones Porcentuales
- Tope de retención del Impuesto a las Ganancias
- Conceptos para ajuste del impuesto (Dto. 1242/2013)

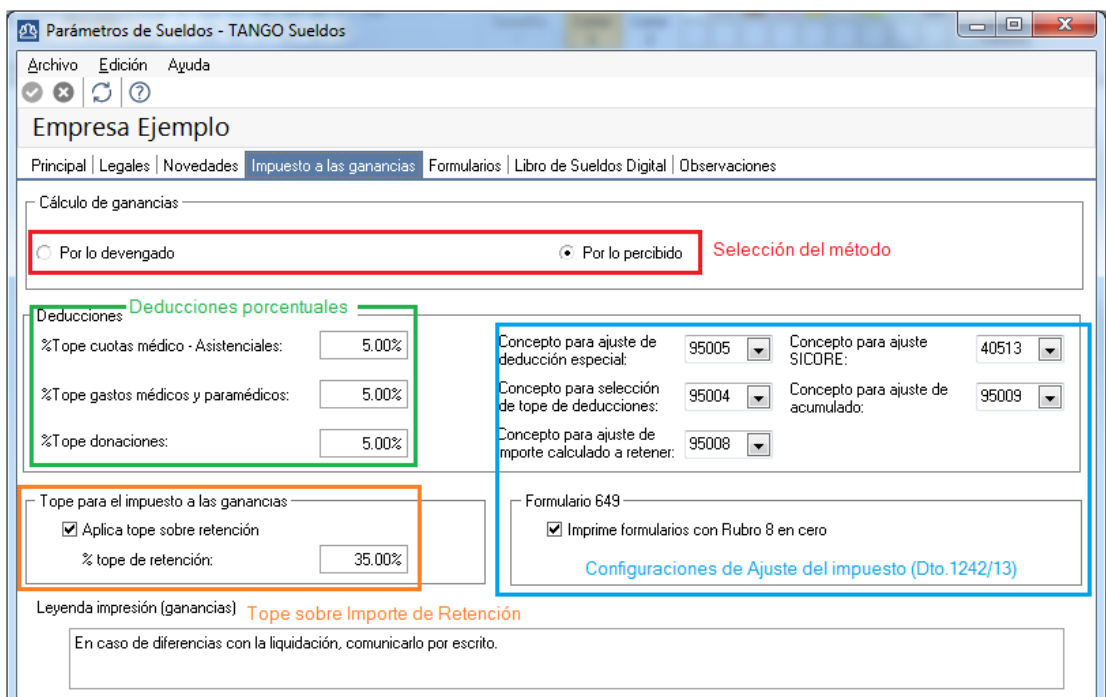

- **CÁLCULO DE GANANCIAS:** indique el método de cálculo a considerar en la liquidación del impuesto a las ganancias.
	- o Por lo devengado: se calculan los acumulados de remuneraciones remunerativas, no remunerativas y retenciones, y la consideración de los topes para deducciones, tramos de disminución e imposición según el período (mes y año) del dato fijo de liquidación activa o en curso.
	- o Por lo percibido: la consideración se realiza teniendo en cuenta el período de pago, es decir, el mes y año de la fecha de pago del dato fijo de liquidación activa o en curso.
- **TOPES DEDUCCIONES PORCENTUALES**: Según los porcentajes definidos, se obtendrán para el período de liquidación del impuesto a las ganancias, los importes topes aplicables para las deducciones con tope legal expresado en porcentaje.

**AXOFT ARGENTINA S.A.** Cerrito 1186 Piso 2º - CP C1010AAX Buenos Aires – Argentina [www.axoft.com](http://www.axoft.com/)

Valor del Tope = %Tope \* (Ganancia Neta Imputable – Deducido por Retiro privado – Deducido por Primas de seguro – Deducido por Sepelio - Intereses hipotecarios - Personal doméstico - Viajantes de comercio - Aportes voluntarios)

 **APLICA TOPE SOBRE RETENCIÓN**: habilite esta opción si desea topear el impuesto a retener según el porcentaje indicado, el cual se calcula sobre el total bruto a percibir por el empleado en la liquidación activa. Esta opción es de utilidad para la aplicación del art. 7 inc c.3 de la Resolución 2437/2008.

#### **2. DEDUCCIONES GENERALES Y PERSONALES**

Una vez definidos los parámetros, deberá configurar la información referida a las deducciones, en | Archivos | Impuesto a las ganancias | Topes de deducciones:

 **TOPES DE DEDUCCIONES**: Deberá ingresar para cada mes del año, los topes legales vigentes para cada una de las deducciones posibles.

*Las deducciones Cobertura médica, Honorarios médicos y Donaciones quedan excluidas de este proceso, pues sus topes se establecen en porcentajes anuales en el proceso indicado anteriormente.*

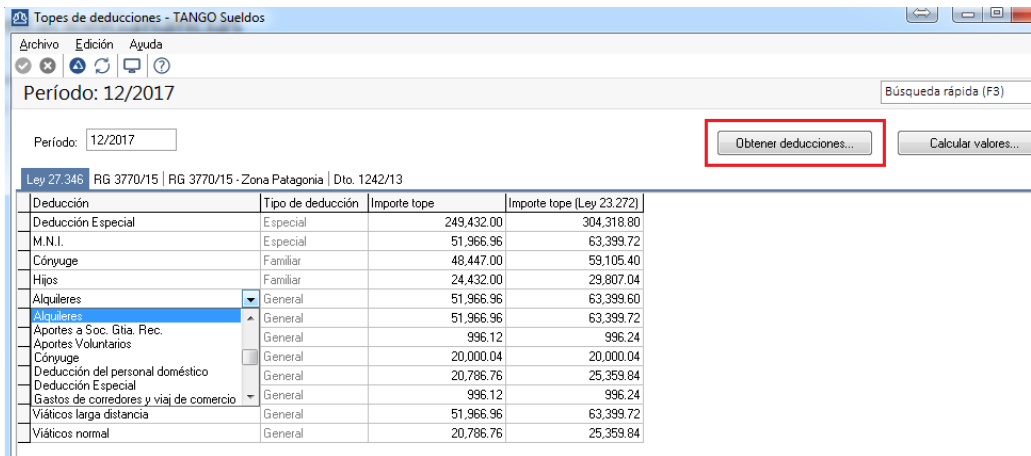

El botón OBTENER DEDUCCIONES le permitirá consultar y/o actualizar las deducciones disponibles para el período ingresado.

- **CONFIGURACIÓN DE DEDUCCIONES:** Acceda a | Archivos | Impuesto a las ganancias | Configuración de deducciones para definir cada deducción.
	- o **Forma de liquidación mensual**: eligiendo esta opción, la deducción y/o pago a cuenta será aplicado en todas las liquidaciones.

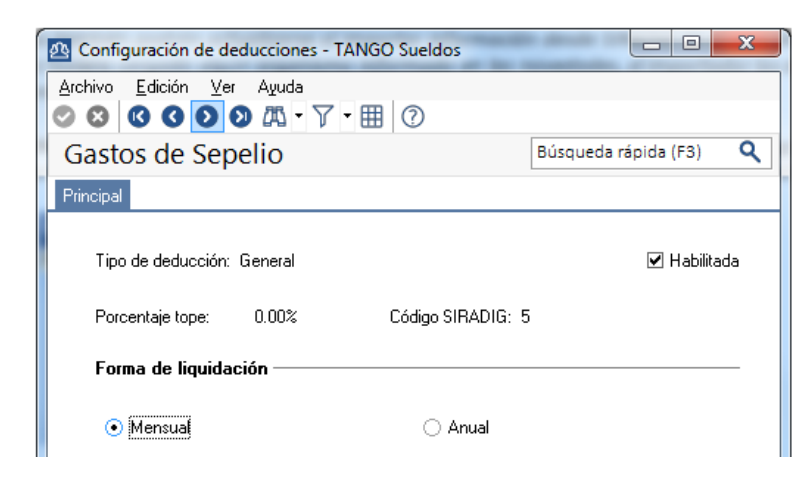

o **Forma de liquidación anual**: si se tilda esta opción, las deducciones de este tipo sólo se aplicarán cuando el [Dato fijo](mk:@MSITStore:C:/Program%20Files%20(x86)/TANGO%20GESTION/Cliente/Aplicaciones/SU_A.CHM::/htm_datosfijosdelaliquidaci_n.htm) tenga tildada la opción de Aplica deducciones anuales.

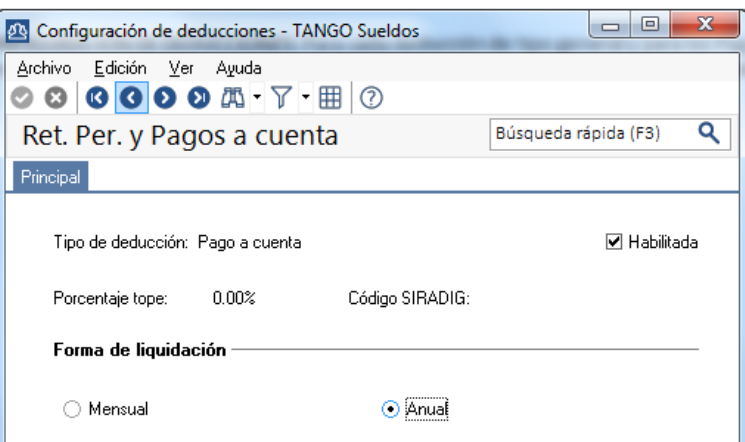

#### **3. TRAMOS DE IMPOSICIÓN Y DEDUCCIÓN**

Tal como los importes tope de las deducciones, por cada mes/año se deberán ingresar las siguientes tablas:

> o **TRAMOS DE IMPOSICIÓN**: Este proceso contempla la carga para cada período mensual (mes y año); indicando para cada tramo imponible, un porcentaje y un importe aplicable a la ganancia neta sujeta a impuesto, para la obtención del impuesto correspondiente.

*La tabla considerada en el proceso Liquidación de ganancias es aquella cuyo mes y año correspondan a la parametrización del método definido anteriormente (devengado / percibido).* 

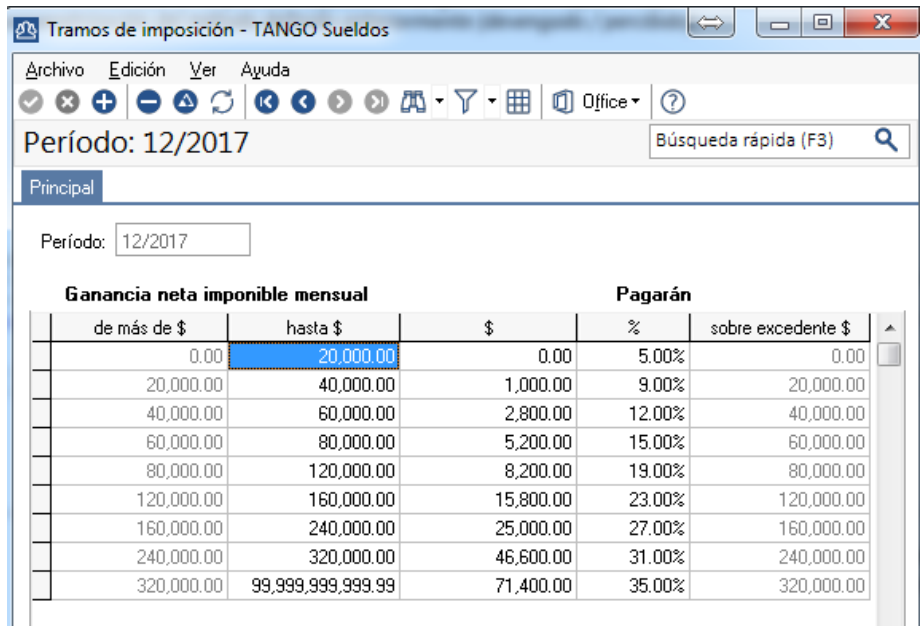

o **TRAMOS DE DISMINUCIÓN:** Se indicará un único tramo de disminución y el porcentaje aplicable sobre el total de las deducciones del art. 23 (deducciones especiales y familiares), será 100%.

*A partir del 01/01/2009, la ley 26.477 eliminó el artículo incorporado a continuación del 23, para el cómputo de las deducciones con porcentajes de disminución.*

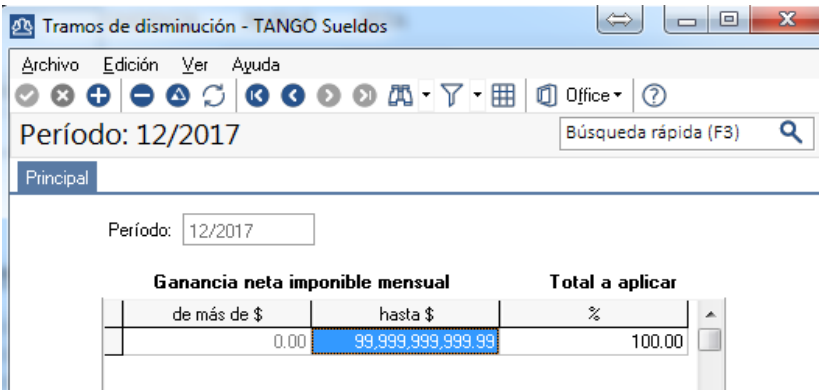

#### **4. CARGAS DE FAMILIA**

En el menú Familiares, podrá actualizar las cargas de cada empleado. Activando el parámetro **Afecta ganancias** el familiar se evaluará para el cálculo de las deducciones correspondientes.

Para esto, se considerarán las fechas de vigencia de alta y baja del familiar y su parentesco.

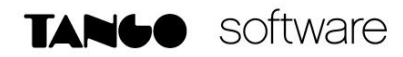

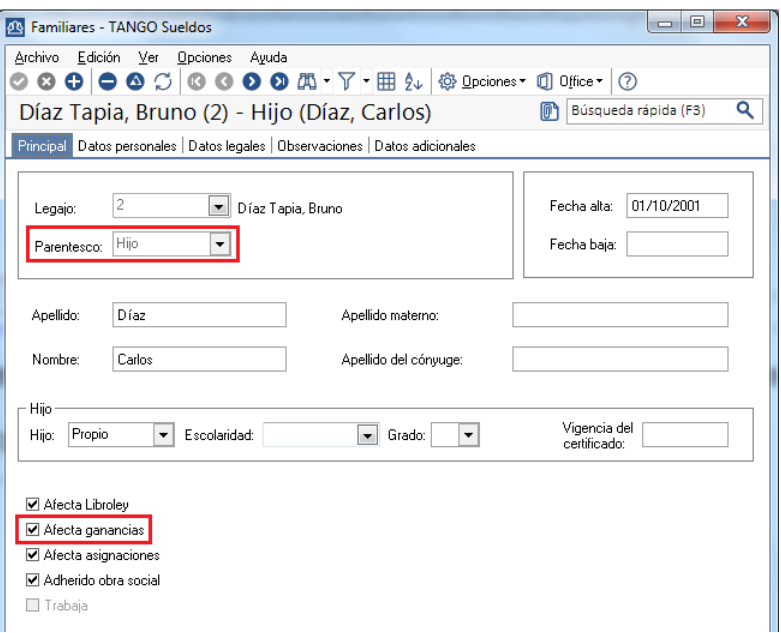

En el caso de los familiares con parentesco Hijo, se verificará que el mismo no supere la edad máxima indicada en Parámetros de Sueldos, solapa Principal.

*Recuerde que el caso de importar novedades desde SIRADIG; respecto de los familiares, el sistema dará de alta los que corresponda y deshabilitará aquellos que no hubieran sido informados a la AFIP.*

#### **5. NOVEDADES DEL PERÍODO**

En forma mensual se deberá actualizar la informacion correspondiente a:

 **PAGO DE DEDUCCIONES:** En Novedades para Impuesto a las Ganancias, ingrese los importes pagados -posibles de imputar a una deducción general- por un legajo, indicando el mes/año que corresponda.

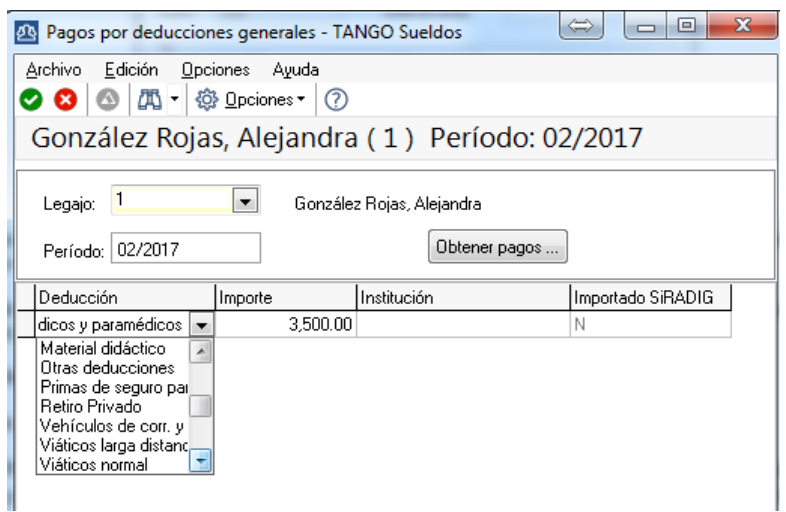

**AXOFT ARGENTINA S.A.** Cerrito 1186 Piso 2º - CP C1010AAX Buenos Aires – Argentina [www.axoft.com](http://www.axoft.com/)

**TANGO CENTRO DE CLIENTES** Cerrito 1214 - CP C1010AAZ Buenos Aires – Argentina +54 (011) 5031-8264 - +54 (011) 4816-2620

**SOPORTE TÉCNICO** Mesa de ayuda: +54 (011) 5256-2919 [servicios@axoft.com](mailto:servicios@axoft.com) Lunes a viernes de 8:30 a 18:30 hs.

 **OTROS INGRESOS:** En su carácter de agente de retención, si existiesen empleados con multiplicidad de trabajos, podrá registrar los ingresos obtenidos y sus correspondientes se retenciones; a fin de sumarlos a la base de cálculo del impuesto.

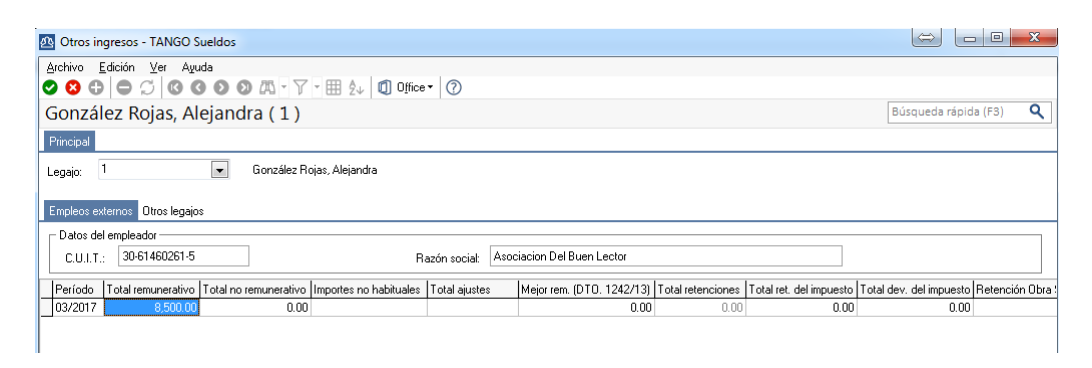

 **RETENCIONES, PERCEPCIONES Y PAGOS A CUENTA:** En este proceso puede ingresar las retenciones, percepciones y/o pagos a cuenta, informados por los empleados a través del F572. Estos importes disminuirán directamente el impuesto a las ganancias calculado por el sistema.

Al momento de la carga, seleccione el Tipo de Pago y/o Pago de que se trate, según la lista de opciones posibles que despliega el sistema.

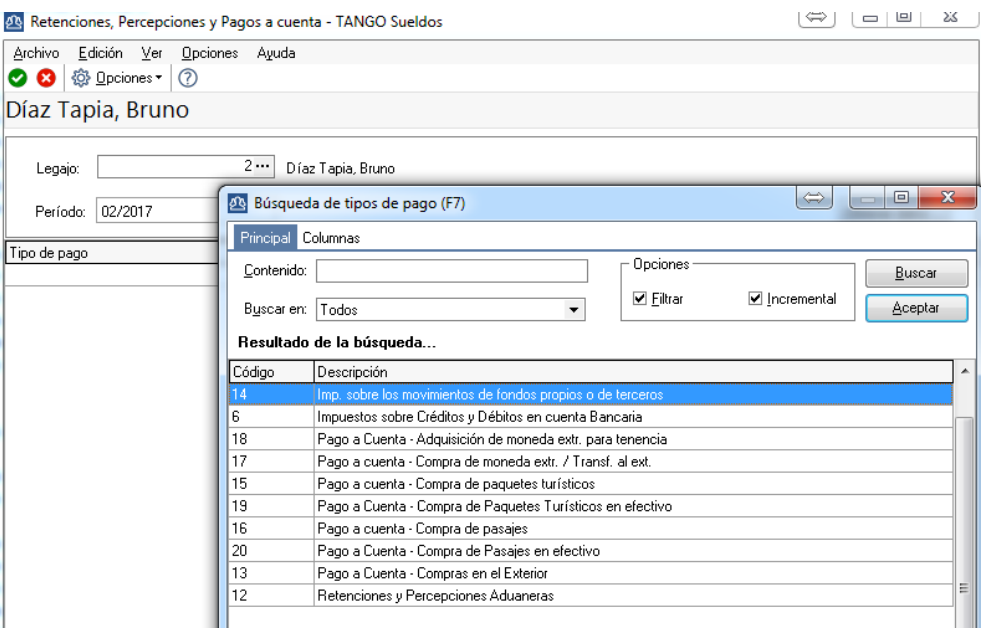

*En los tres casos. la información podra ingresarse manualmente, o bien importarla mediante la opción Novedades-Novedades para Ganancias-Importación de Novedades de SIRADIG. Para mayor detalle consulte el video tutoria[l https://www.youtube.com/watch?v=\\_4abolj9pjg](https://www.youtube.com/watch?v=_4abolj9pjg)*

**AXOFT ARGENTINA S.A.** Cerrito 1186 Piso 2º - CP C1010AAX Buenos Aires – Argentina [www.axoft.com](http://www.axoft.com/)

**TANGO CENTRO DE CLIENTES** Cerrito 1214 - CP C1010AAZ Buenos Aires – Argentina +54 (011) 5031-8264 - +54 (011) 4816-2620

**SOPORTE TÉCNICO** Mesa de ayuda: +54 (011) 5256-2919 [servicios@axoft.com](mailto:servicios@axoft.com) Lunes a viernes de 8:30 a 18:30 hs.

#### **6. DEFINCIÓN DEL DATO FIJO**

Al momento de la liquidación, será vital la correcta configuración de los parámetros de Impuesto a las Ganancias del dato fijo. En función de estos parámetros el sistema calculará los importes de deducciones, cargas de familia y/o ingresos prorrateados*.*

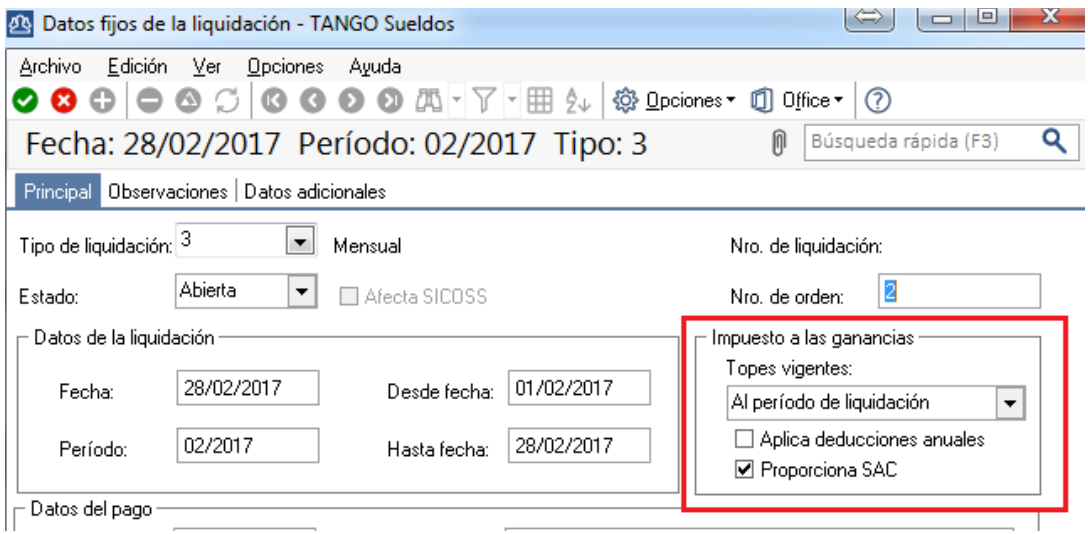

- **Topes vigentes:** Debe indicar si los topes vigentes a considerar para el impuesto a las ganancias corresponden al período de liquidación o a diciembre. Por ejemplo, en el caso de Liquidaciones finales, correspondería indicar Topes a Diciembre, independientemente del mes en que ocurra el egreso.
- **Aplica deducciones anuales**: tilde esta opción para incorporar a la liquidación aquellas deducciones y/o pagos a cuenta que estén definidos como 'Forma de liquidación anual' en la [Configuración de deducciones.](mk:@MSITStore:C:/Program%20Files%20(x86)/TANGO%20GESTION/Cliente/Aplicaciones/SU_A.CHM::/configuraciondeducciones_sua.htm) Aquellas que estén definidas como 'Forma de liquidación mensual' se liquidan siempre.
- **Proporciona SAC**: tilde esta opción para que el sistema calcule en forma automática la doceava parte sobre la ganancia bruta para incrementarla y al mismo tiempo descuente los conceptos clasificados como SAC, si los hubiere. Esta tilde, que por defecto está activo, solo debería ser deshabilitado en la liquidación anual del impuesto o bien al liquidar una baja de algún empleado (Artículo 14 de la Resolución General 2437).